## **Hjälp att använda Google Kalender**

## **Navigering**

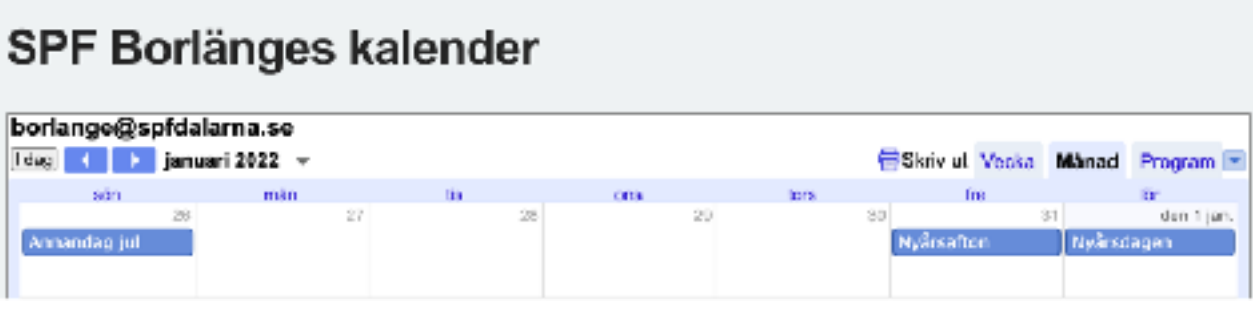

## **Ändra textstorlek**

För att ändra textstorleken håller man ner kontrolltangenten. Beroende på dator kan det stå CTRL eller Control på tangenten. Samtidigt som man håller ner tangenten rullar man på mushjulet eller rör fingret uppåt eller neråt på musen.

## **Välj vy**

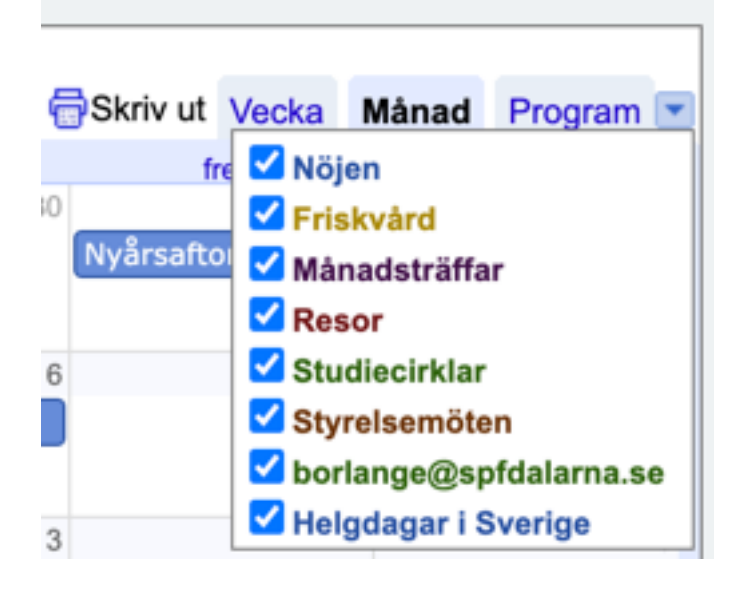

I kalendern kan du snabbt och enkelt växla mellan Vecka och Månad samt Program. Väljer du Program visas en vy som listar alla kommande aktiviteter från dagens datum och framåt.

Genom att klicka på pilen längst till höger och klicka i kryssrutorna kan man välja vad man vill ska visas.